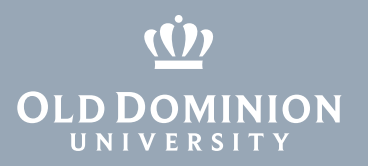

## MIDAS: Forgotten MIDAS ID

1. Go to <https://midas.odu.edu> and select **Forgot MIDAS ID?**

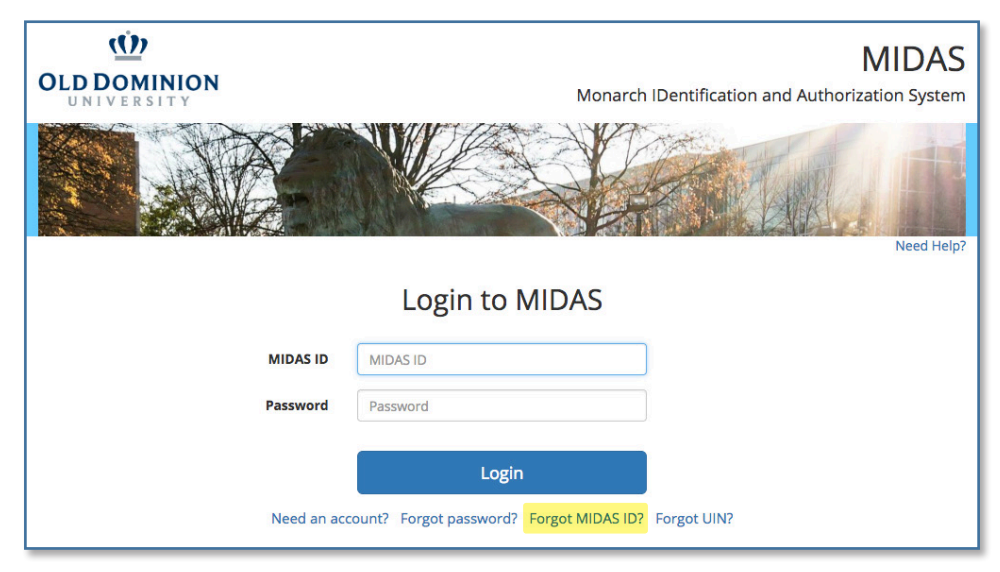

2. Enter the required information, and click **Submit**.

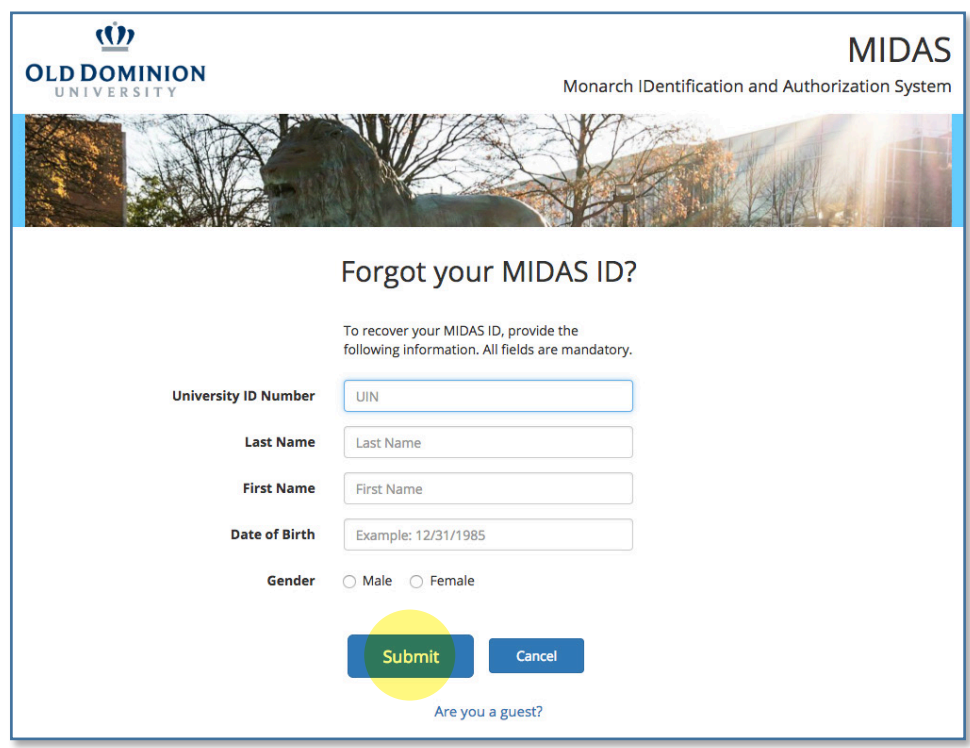

3. Your ID will be displayed on the next page.

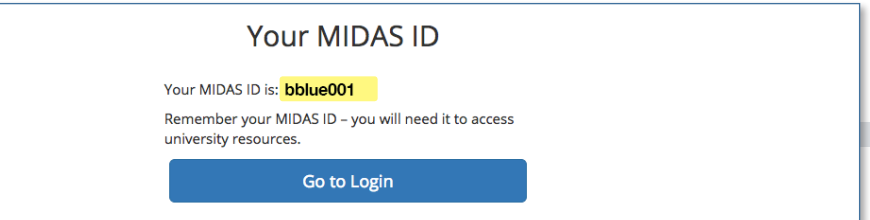

## **Information Technology Services**

www.odu.edu/its itshelp@odu.edu  $(757)$  683-3192

1100 Monarch Hall

**f** oduits **f** odu\_its